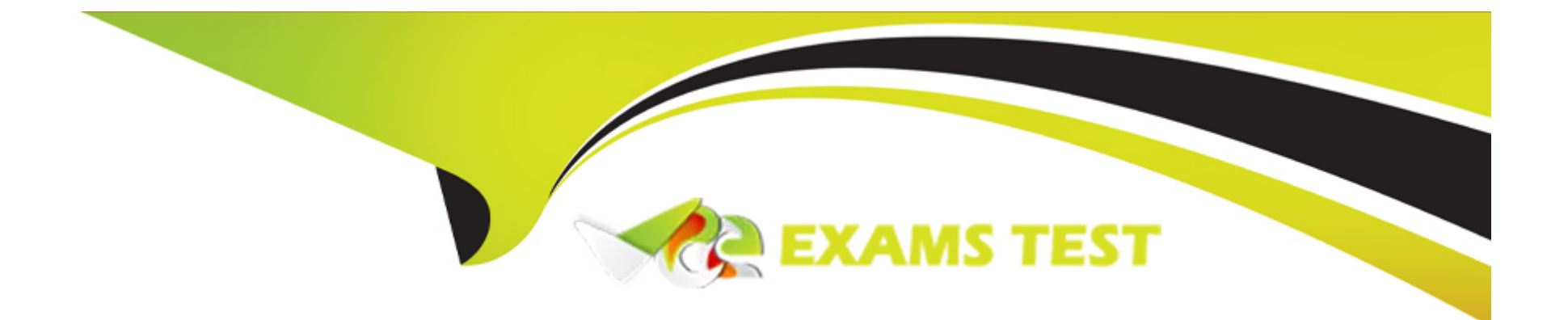

# **Free Questions for Acquia-Certified-Site-Builder-D8 by vceexamstest**

# **Shared by Boone on 24-05-2024**

**For More Free Questions and Preparation Resources**

**Check the Links on Last Page**

### **Question 1**

#### **Question Type: MultipleChoice**

You are building a site and have placed custom blocks in regions After some time, you decide to install a new contributed theme, and set it as the default for the site

After switching to the new theme, you notice that many of your blocks have disappeared' What is the likely reason for this?

#### **Options:**

**A-** The blocks have not yet been registered with the new theme.

**B-** The blocks were built in such a way that they are not compatible with the new theme They need to be re-created

**C-** The new theme's regions have different names from the regions in the old theme Those blocks have been disabled.

**D**- The new theme only allows system blocks, not custom blocks

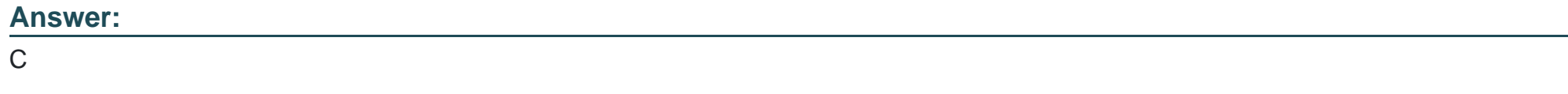

### **Question 2**

You are building a site for a membership organization, which will include a member directory The directory will show each member's name, local chapter, and the U.S. state the chapter is in. Members are users, who select a local chapter when they register Each chapter has a page with a photo There are no pages for states; but other kinds of content are associated with states

#### **Options:**

**A-** 'State is a content type, with nodes for each state. 'Chapter' is a content type with a taxonomy term reference field to 'State' and an image field for the photo In Account settings there is a content reference field to 'Chapter.'

**B**- 'State" is a content type with an entity reference field to Chapter 'Chapter' is a content type with an entity reference field to Member 'Member' is a content type with a user reference field.

**C-** 'State17 is a taxonomy, with terms for U.S. state names 'Chapter' is a content type with a taxonomy term reference field to 'State,' an image field for the photo, and a multi-select user reference field

**D-** 'State' is a taxonomy, with terms for U.S. state names 'Chapter' is a content type with a taxonomy term reference field to 'State' and an image field for the photo In Account settings there is a content reference field to 'Chapter'

#### **Answer:**

## **Question 3**

#### **Question Type: MultipleChoice**

One of your site users has reached out to you with concerns about inaccurate information they saw while reading one of your blog posts On further investigation, it turns out the same information appears in the sidebar of every page on the site.

How should you make your corrections? Choose 2 answers

#### **Options:**

**A-** Click the blog post's 'Edit' link, and make changes to the content in the editor form, repeat this process for all pages on the site

**B**- Click the blog post's 'Manage layout' link, find the field containing the inaccurate information, and make changes there

**C-** Hover over the content until a pencil icon appears, click the icon and choose 'Quick edit' so that you can modify the content in place.

**D-** Navigate to the Block Layout admin page's custom block library, find the custom block that contains the information in question, and make changes to the content in the block editor

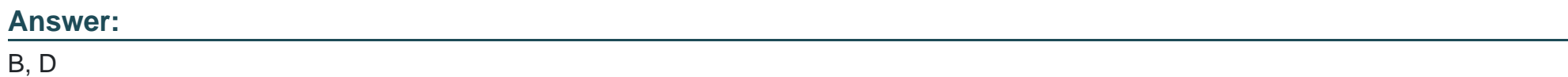

### **Question 4**

#### **Question Type: MultipleChoice**

You are running a Drupal 8 site, and the Status report page shows two errors that there is a security update available for your version of Drupal, and that the trusted\_host\_patterns setting is not configured in settings.php

What are the next steps to solve these errors?

#### **Options:**

- A- Update Drupal core and configure the trusted host patterns setting in your settings php file
- **B-** Update Drupal core This will fix both errors, since updating Drupal automatically updates settings php
- **C-** Update Drupal core and enable the Trusted Host Settings module.
- **D-** Update Drupal core, using the 'update settings' option

#### **Answer:**

A

### **Question 5**

**Question Type: MultipleChoice**

A Drupal corporate website allows editors to self-register with additional administrator approval However, Robots are creating a lot of user accounts and administrators are not able to keep up with the approval process

How can we eliminate fake user registration'?

#### **Options:**

- **A-** Enable the Drupal core captcha field on the user registration form
- **B-** Hide user login by disabling the login block and/ or move the login page
- **C-** Configure new user accounts to 'require email verification when a visitor creates an account.'
- **D-** Change who can register accounts to 'Administrators only'

#### **Answer:**

#### D

## **Question 6**

**Question Type: MultipleChoice**

You are asked to require a site visitor to enter First name and Last name when creating a new account How can you do this in Drupal?

#### **Options:**

**A-** In Permissions, check 'Require first and last name for user registrations'

**B-** In Account settings, under 'Who can register accounts'?' select 'Visitors, but full name is required'

**C-** In Account settings, go to Manage fields and add fields for First name and Last name. Set them to 'required.'

**D**- Create a block type with fields for First name and Last name, set them to 'required' and add the block to the/user/register page.

#### **Answer:**

#### $\mathcal{C}$

## **Question 7**

#### **Question Type: MultipleChoice**

Your product branding team has asked you to reconfigure all image fields in all places where they are used, to remove "gif from the Allowed file extensions.

How can you find all the places an image field is being used1?

#### **Options:**

**A-** Go to Content, and filter by Field type = Image

**B-** Go to Content Files, and for each row of Mime type 'image,' check the 'Used in' column

**C-** Go to Reports Field list, and find each row where Field type is 'Image (moduleimage)'

**D-** Go to Structure Content types and for each one, click 'Manage fields' and find any fields of type 'Image.'

# **Answer:**

 $\overline{D}$ 

# **Question 8**

**Question Type: MultipleChoice**

The information security team wants to make it harder for bots and unauthorized users to create and activate new accounts

What are two ways to reduce the number of unwanted new, active accounts? Choose 2 answers

**Options:** 

- **A-** Set 'Who can register accounts' to 'Visitors,' and check 'Enable password strength indicator'
- **B-** Set the personal contact form for new users to disabled, and set email verification to use the personal contact form method.
- **C-** Set the Registration and Cancellations settings to 'Require email verification when a visitor creates an account.'
- **D-** Set 'Who can register accounts' to 'Administrators only,' and assign the task of new account creation to site admins.

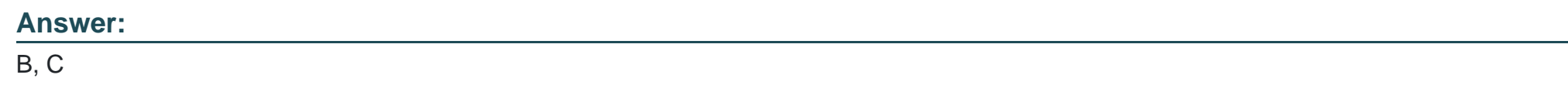

### **Question 9**

#### **Question Type: MultipleChoice**

Your content team has added several new "Landing page" nodes, set to "Draft" because they need to be reviewed How can your review team find the Landing pages that need to be reviewed"?

#### **Options:**

**A-** Have the content team tag Landing pages that are ready for review with the taxonomy term 'Draft'

**B-** Set a permission to allow content team members to view all nodes set to 'Draft'

**C-** Go to the Content page and click-sort by Moderation state, then by Content type.

**D-** Go to the Content page Filter by Content type = 'Landing page' and Moderation state = 'Draft'

#### **Answer:**

 $\overline{D}$ 

### **Question 10**

#### **Question Type: MultipleChoice**

You are responsible for a Drupal recipe site. Currently, each recipe node can have a title, body text and image. To provide a better user experience, you have been asked to allow each recipe to be freely tagged by its author.

How can you provide free tagging for the recipe nodes?

#### **Options:**

- **A-** From the recipe content type's 'Manage form display' page, drag the Tags' field up out of the 'Disabled' section.
- **B** From the recipe content type's 'Manage display' page, enable the 'display free tagging information' option.
- **C-** From \*ne recipe content type's 'Manage fields' page, create a text field called 'Tags'. Ensure it can accept multiple values.

**D**- From the recipe content type's 'Manage fields' page, create a Taxonomy term reference field, referencing the tags vocabulary. Check 'Create referenced entities if they don't already exist.'

#### **Answer:**

A

## **Question 11**

**Question Type: MultipleChoice**

White reviewing an article node, you notice that the linked text for one of its assigned categories is misspelled.

How will you fix the spelling of the category? Choose 2 answers

#### **Options:**

A- Go to the Taxonomy admin page. In the 'Categories' row, choose 'List terms.' Find the row for the misspelled category, click its 'Edit' button, and correct the spelling.

**B**- Click the node's 'Edit' tab. Find the categories text field and adjust the spelling.

**C-** Go to the Menus admin page. In the 'Categories' row: choose 'Edit menu' Find the row for the misspelled category, click its 'Edit' button, and correct the spelling.

**D-** Click the category link to be taken to the category detail page. Click the 'Edit' tab and correct the spelling.

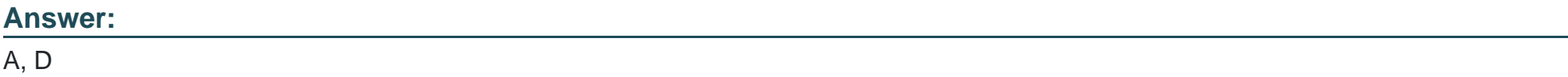

To Get Premium Files for Acquia-Certified-Site-Builder-D8 Visit [https://www.p2pexams.com/products/acquia-certified-site-builder-d](https://www.p2pexams.com/products/Acquia-Certified-Site-Builder-D8)8

For More Free Questions Visit

[https://www.p2pexams.com/acquia/pdf/acquia-certified-site-builder-d](https://www.p2pexams.com/acquia/pdf/acquia-certified-site-builder-d8)8